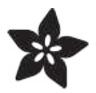

# Adafruit VEML7700 Ambient Light Sensor

Created by Kattni Rembor

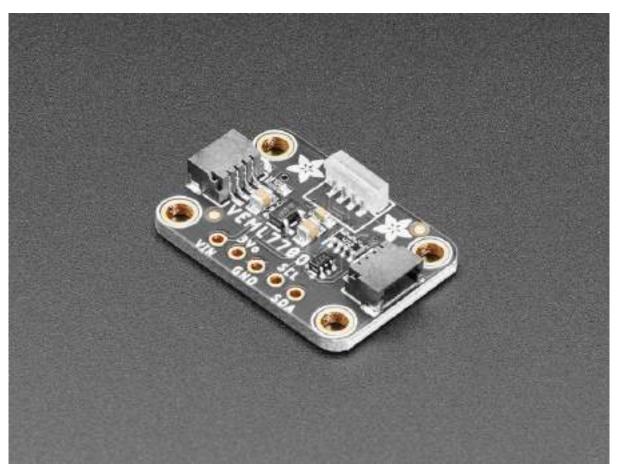

https://learn.adafruit.com/adafruit-veml7700

Last updated on 2022-05-26 03:09:09 PM EDT

© Adafruit Industries Page 1 of 22

# Table of Contents

| Overview                                       | 3  |
|------------------------------------------------|----|
| Pinouts                                        | 5  |
| Power Pins                                     | 6  |
| • I2C Logic Pins                               | 6  |
| Assembly                                       | 7  |
| Prepare the header strip:                      | 8  |
| Add the breakout board:                        | 9  |
| • And Solder!                                  | 9  |
| Arduino                                        | 10 |
| • Wiring                                       | 10 |
| • Installation                                 | 11 |
| Load Example                                   | 12 |
| • Example Code                                 | 12 |
| Arduino Docs                                   | 14 |
| Python & CircuitPython                         | 14 |
| CircuitPython Microcontroller Wiring           | 14 |
| Python Computer Wiring                         | 15 |
| CircuitPython Installation of VEML7700 Library | 16 |
| Python Installation of VEML7700 Library        | 17 |
| CircuitPython & Python Usage                   | 17 |
| • Full Example Code                            | 18 |
| Python Docs                                    | 19 |
| Adjusting for Different Light Levels           | 19 |
| Non-Linear Correction                          | 20 |
| Automatic Adjustment                           | 20 |
| Downloads                                      | 20 |
| • Files                                        | 20 |
| Schematic and Fab Print for STEMMA QT Version  | 21 |
| Schematic and Fab Print for Original Version   | 22 |

© Adafruit Industries Page 2 of 22

#### Overview

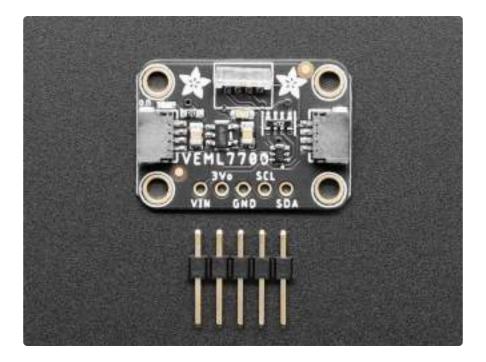

Vishay has a lot of light sensors out there, and this is a nice simple lux sensor that's easy to add to any microcontroller. Most light sensors just give you a number for brighter/darker ambient lighting. The VEML7700 makes your life easier by calculating the lux, which is an SI unit for light. You'll get more consistent readings between multiple sensors because you aren't dealing with some unitless values.

The sensor has 16-bit dynamic range for ambient light detection from 0 lux to about 120k lux with resolution down to 0.0036 lx/ct, with software-adjustable gain and integration times.

© Adafruit Industries Page 3 of 22

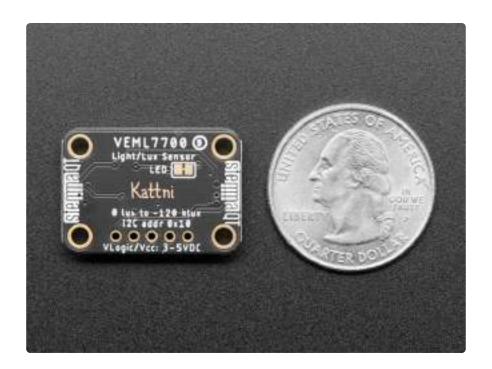

Interfacing is easy - this sensor uses plain, universal I2C. We put this sensor on a breakout board with a 3.3V regulator and logic level shifter so you can use it with 3.3V or 5V power/logic microcontrollers. We have written libraries for Arduino (https://adafru.it/EoE) (C/C++) as well as CircuitPython (Python 3) (https://adafru.it/EoF) so you can use this sensor with just about any kind of device, even a Raspberry Pi!

This is Kattni's first PCB design for Adafruit, it's even signed on the back!

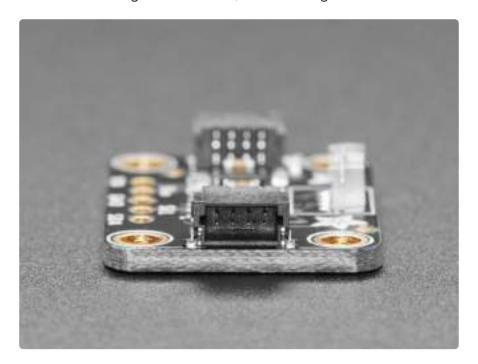

As with all Adafruit breakouts, we've done the work to make this handy light sensor super easy to use. We've put it on a breakout board with the required support circuitry and connectors to make it easy to work with. Since I2C is supported, we've

©Adafruit Industries Page 4 of 22

added <u>SparkFun Qwiic</u> (https://adafru.it/Fpw) compatible <u>STEMMA QT</u> (https://adafru.it/Ft4) JST SH connectors that allow you to get going without needing to solder. Just use a <u>STEMMA QT adapter cable</u> (https://adafru.it/FA-), plug it into your favorite microcontroller or Blinka supported SBC and you're ready to rock! <u>QT Cable</u> is not included, but we have a variety in the shop (https://adafru.it/JnB).

There are two versions of this board - the STEMMA QT version shown above, and the original header-only version shown below. Code works the same on both!

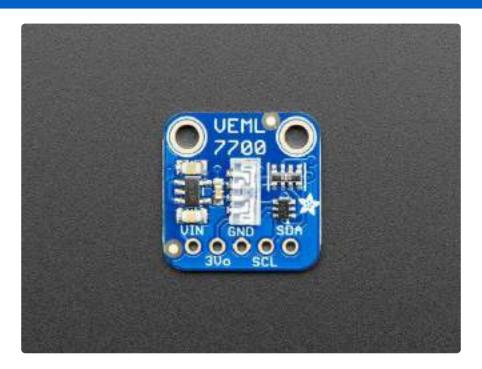

#### **Pinouts**

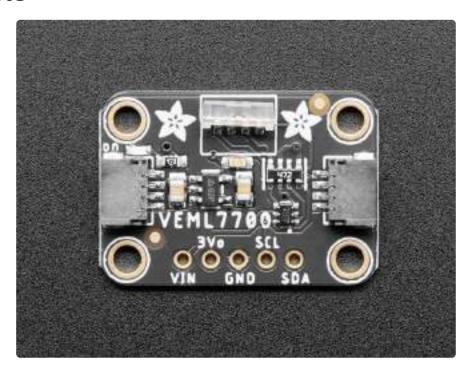

© Adafruit Industries Page 5 of 22

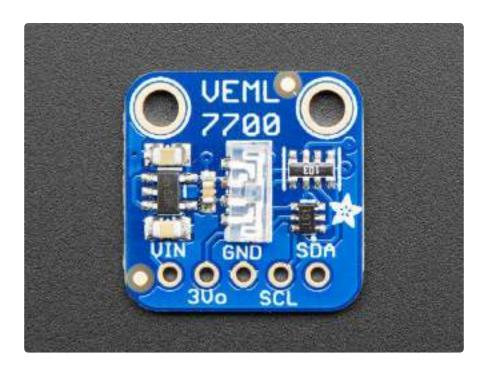

#### **Power Pins**

- Vin this is the power pin. Since the sensor chip uses 3 VDC, we have included
  a voltage regulator on board that will take 3-5VDC and safely convert it down.
   To power the board, give it the same power as the logic level of your
  microcontroller e.g. for a 5V micro like Arduino, use 5V
- 3Vo this is the 3.3V output from the voltage regulator, you can grab up to 100mA from this if you like
- GND common ground for power and logic

#### **I2C Logic Pins**

- SCL this is the I2C clock pin, connect to your microcontroller's I2C clock line.
- SDA this is the I2C data pin, connect to your microcontroller's I2C data line.
- <u>STEMMA QT</u> (https://adafru.it/Ft4) These connectors allow you to connect to development boards with STEMMA QT connectors, or to other things, with <u>vario</u> us associated accessories (https://adafru.it/Ft6).

© Adafruit Industries Page 6 of 22

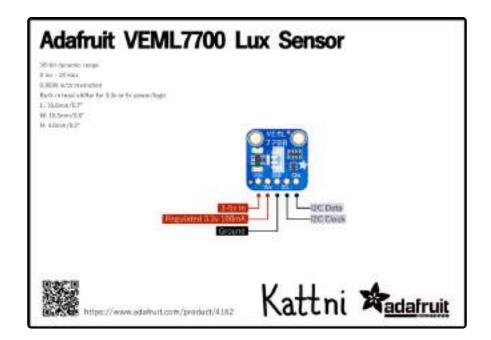

# **Assembly**

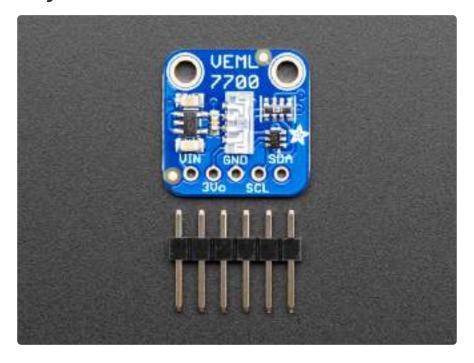

© Adafruit Industries Page 7 of 22

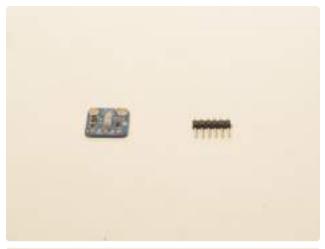

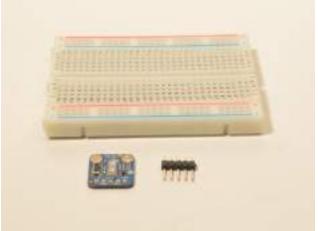

Prepare the header strip: Cut the strip to length if necessary. It will be easier to solder if you insert it into a breadboard - long pins down

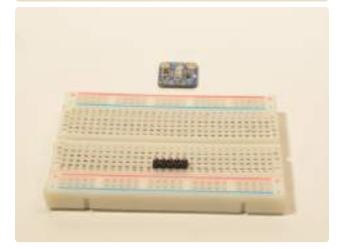

© Adafruit Industries Page 8 of 22

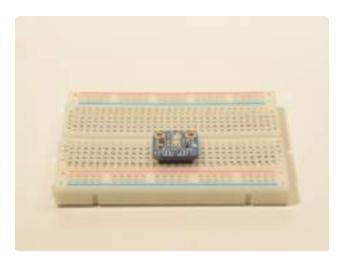

#### Add the breakout board:

Place the breakout board over the pins so that the short pins poke through the breakout pads

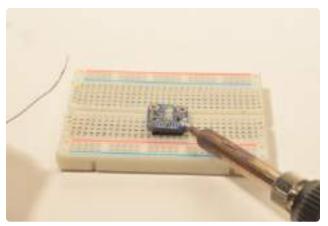

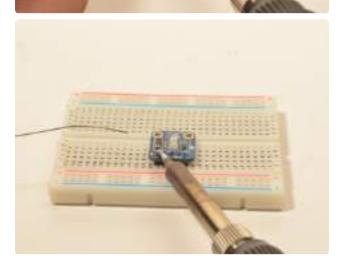

#### And Solder!

Be sure to solder all 5 pins for reliable electrical contact.

(For tips on soldering, be sure to check out our Guide to Excellent Soldering (https://adafru.it/aTk)).

© Adafruit Industries Page 9 of 22

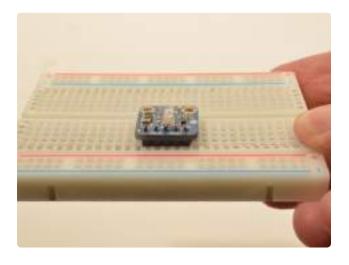

You're done! Check your solder joints visually and continue onto the next steps

# Arduino

# Wiring

Connecting the VEML7700 to your Feather or Arduino is easy:

© Adafruit Industries Page 10 of 22

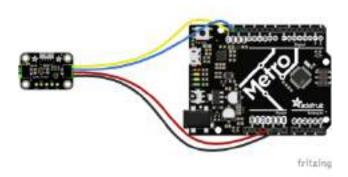

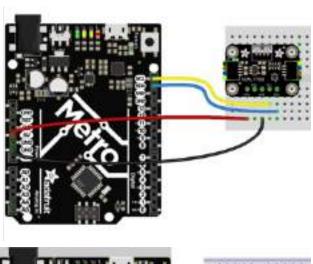

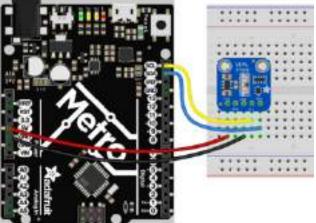

If you are running a Feather (3.3V), connect Feather 3V to board VIN (red wire on STEMMA QT version)

If you are running a 5V Arduino (Uno, etc.), connect Arduino 5V to board VIN (red wire on STEMMA QT version)

Connect Feather or Arduino GND to board GND (black wire on STEMMA QT version)
Connect Feather or Arduino SCL to board SCL (yellow wire on STEMMA QT version)
Connect Feather or Arduino SDA to board SDA (blue wire on STEMMA QT version)

The final results should resemble the illustration above, showing an Adafruit Metro development board.

#### Installation

You can install the Adafruit VEML7700 Library for Arduino using the Library Manager in the Arduino IDE:

© Adafruit Industries Page 11 of 22

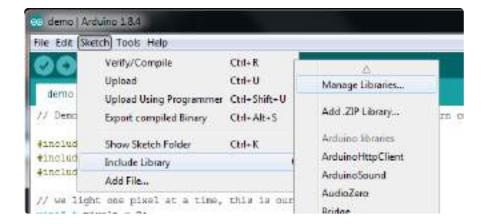

Click the Manage Libraries ... menu item, search for Adafruit VEML7700, and select the Adafruit VEML7700 library:

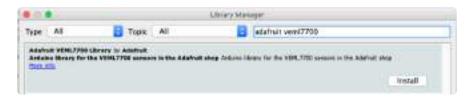

Then follow the same process for the Adafruit BuslO library.

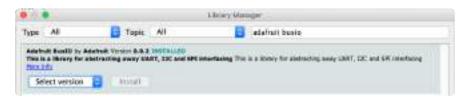

### Load Example

Open up File -> Examples -> Adafruit VEML7700 -> veml7700\_test and upload to your Arduino wired up to the sensor.

Upload the sketch to your board and open up the Serial Monitor (Tools->Serial Monitor). You should see the the values for Lux, white light, and raw ambient light levels.

# Example Code

The following example code is part of the standard library, but illustrates how you can retrieve sensor data from the VEML7700 for the Lux, white light and raw ambient light values:

© Adafruit Industries Page 12 of 22

```
#include "Adafruit_VEML7700.h"
Adafruit_VEML7700 veml = Adafruit_VEML7700();
void setup() {
  Serial.begin(115200);
  while (!Serial) { delay(10); }
  Serial.println("Adafruit VEML7700 Test");
  if (!veml.begin()) {
     Serial.println("Sensor not found");
    while (1);
  Serial.println("Sensor found");
  // == OPTIONAL =====
  // Can set non-default gain and integration time to
  // adjust for different lighting conditions.
  // =========
  // veml.setGain(VEML7700 GAIN 1 8);
  // veml.setIntegrationTime(VEML7700_IT_100MS);
  Serial.print(F("Gain: "));
  switch (veml.getGain()) {
    case VEML7700_GAIN_1: Serial.println("1"); break;
     case VEML7700_GAIN_2: Serial.println("2"); break;
    case VEML7700_GAIN_1_4: Serial.println("1/4"); break;
case VEML7700_GAIN_1_8: Serial.println("1/8"); break;
  }
  Serial.print(F("Integration Time (ms): "));
  switch (veml.getIntegrationTime()) {
    case VEML7700_IT_25MS: Serial.println("25"); break;
case VEML7700_IT_50MS: Serial.println("50"); break;
case VEML7700_IT_100MS: Serial.println("100"); break;
case VEML7700_IT_200MS: Serial.println("200"); break;
    case VEML7700_IT_400MS: Serial.println("400"); break;
    case VEML7700_IT_800MS: Serial.println("800"); break;
  veml.setLowThreshold(10000);
  veml.setHighThreshold(20000);
  veml.interruptEnable(true);
}
void loop() {
  Serial.print("raw ALS: "); Serial.println(veml.readALS());
  Serial.print("raw white: "); Serial.println(veml.readWhite());
  Serial.print("lux: "); Serial.println(veml.readLux());
  uint16_t irq = veml.interruptStatus();
  if (irq & VEML7700_INTERRUPT_LOW) {
    Serial.println("** Low threshold");
  if (irq & VEML7700_INTERRUPT_HIGH) {
    Serial.println("** High threshold");
  delay(500);
}
```

You should get something resembling the following output when you open the Serial Monitor at 115200 baud:

© Adafruit Industries Page 13 of 22

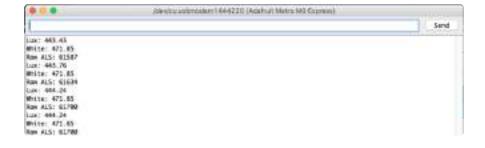

### **Arduino Docs**

Arduino Docs (https://adafru.it/Erg)

# Python & CircuitPython

It's easy to use the VEML7700 sensor with CircuitPython and the <u>Adafruit</u> <u>CircuitPython VEML7700</u> (https://adafru.it/EoF) module. This module allows you to easily write Python code that reads the ambient light levels, including Lux, from the sensor.

You can use this sensor with any CircuitPython microcontroller board or with a computer that has GPIO and Python thanks to Adafruit\_Blinka, our CircuitPython-for-Python compatibility library (https://adafru.it/BSN).

#### CircuitPython Microcontroller Wiring

First wire up a VEML7700 to your board exactly as follows. Here is an example of the VEML7700 wired to a Feather using I2C:

© Adafruit Industries Page 14 of 22

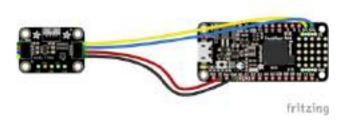

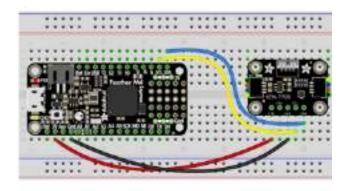

Board 3V to sensor VIN (red wire on STEMMA QT version) Board GND to sensor GND (black wire on STEMMA QT version) Board SCL to sensor SCL (yellow wire on STEMMA QT version) Board SDA to sensor SDA (blue wire on STEMMA QT version)

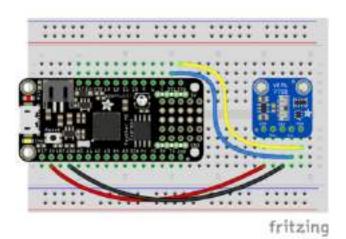

Note: This breakout includes pullup resistors on the I2C lines, no external pullups are required.

#### Python Computer Wiring

Since there's dozens of Linux computers/boards you can use we will show wiring for Raspberry Pi. For other platforms, please visit the guide for CircuitPython on Linux to see whether your platform is supported (https://adafru.it/BSN).

© Adafruit Industries Page 15 of 22

Here's the Raspberry Pi wired with I2C:

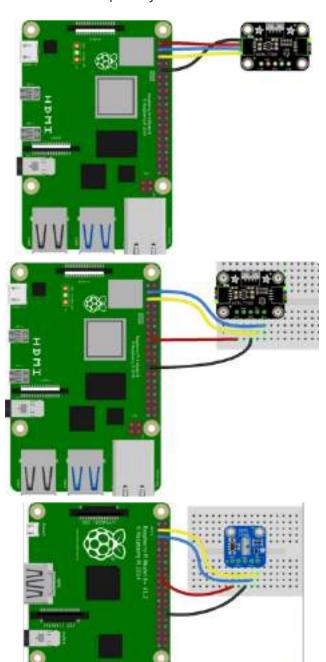

Pi 3V3 to sensor VIN (red wire on STEMMA QT version)

Pi GND to sensor GND (black wire on STEMMA QT version) Pi SCL to sensor SCL (yellow wire on STEMMA QT version)

Pi SDA to sensor SDA (blue wire on STEMMA QT version)

### CircuitPython Installation of VEML7700 Library

fritzing

You'll need to install the <u>Adafruit CircuitPython VEML7700</u> (https://adafru.it/EoF) library on your CircuitPython board.

First make sure you are running the <u>latest version of Adafruit CircuitPython</u> (https://adafru.it/Amd) for your board.

©Adafruit Industries Page 16 of 22

Next you'll need to install the necessary libraries to use the hardware--carefully follow the steps to find and install these libraries from Adafruit's CircuitPython library bundle (https://adafru.it/uap). Our CircuitPython starter guide has a great page on how to install the library bundle (https://adafru.it/ABU).

For non-express boards like the Trinket M0 or Gemma M0, you'll need to manually install the necessary libraries from the bundle:

- adafruit\_veml7700.mpy
- adafruit\_bus\_device
- adafruit\_register

Before continuing make sure your board's lib folder or root filesystem has the adafruit \_veml7700.mpy, adafruit\_bus\_device, and adafruit\_register files and folders copied over.

Next <u>connect to the board's serial REPL</u> (https://adafru.it/Awz)so you are at the CircuitPython >>> prompt.

#### Python Installation of VEML7700 Library

You'll need to install the Adafruit\_Blinka library that provides the CircuitPython support in Python. This may also require enabling I2C on your platform and verifying you are running Python 3. Since each platform is a little different, and Linux changes often, please visit the CircuitPython on Linux guide to get your computer ready (https://adafru.it/BSN)!

Once that's done, from your command line run the following command:

sudo pip3 install adafruit-circuitpython-veml7700

If your default Python is version 3 you may need to run 'pip' instead. Just make sure you aren't trying to use CircuitPython on Python 2.x, it isn't supported!

#### CircuitPython & Python Usage

To demonstrate the usage of the sensor we'll initialize it and read the ambient light levels from the board's Python REPL.

© Adafruit Industries Page 17 of 22

Run the following code to import the necessary modules and initialize the I2C connection with the sensor:

```
import time
import board
import busio
import adafruit_veml7700

i2c = busio.I2C(board.SCL, board.SDA)
veml7700 = adafruit_veml7700.VEML7700(i2c)
```

Now you're ready to read values from the sensor using these properties:

- light The ambient light data.
- lux The light levels in Lux.

For example to print ambient light levels and lux values:

```
print("Ambient light:", veml7700.light)
print("Lux:", veml7700.lux)

>>> print("Ambient light:", veml7780.light)
Ambient light: 7187
>>> print("Lux:", veml7788.lux)
Lux: 1641.6
```

For more details, check out the library documentation (https://adafru.it/EoQ).

That's all there is to using the VEML7700 sensor with CircuitPython!

#### Full Example Code

```
# SPDX-FileCopyrightText: 2021 ladyada for Adafruit Industries
# SPDX-License-Identifier: MIT

import time
import board
import adafruit_veml7700

i2c = board.I2C()  # uses board.SCL and board.SDA
veml7700 = adafruit_veml7700.VEML7700(i2c)

while True:
    print("Ambient light:", veml7700.light)
    time.sleep(0.1)
```

© Adafruit Industries Page 18 of 22

## Python Docs

Python Docs (https://adafru.it/EoG)

# Adjusting for Different Light Levels

While the VEML7700 is capable of being used over a wide range of ambient lighting conditions, from dark room to direct sunlight, getting good readings will typically require making some adjustments.

There are two main adjustments:

- gain how much the signal is amplified
- integration time how long the signal is built up

This Application Note from Vishay, the manufacturer of the VEML7700, contains good information:

Designing the VEML7700 Into an Application

https://adafru.it/-IA

This table summarizes the maximum illumination (in terms of lux) that can be measured for given combinations of gain (GAIN) and integration time (IT).

|         | GAIN 2                        | GAIN 1 | GAIN 1/4 | GAIN 1/8 |
|---------|-------------------------------|--------|----------|----------|
| IT (ms) | MAXIMUM POSSIBLE ILLUMINATION |        |          |          |
| 800     | 236                           | 472    | 1887     | 3775     |
| 400     | 472                           | 944    | 3775     | 7550     |
| 200     | 944                           | 1887   | 7550     | 15 099   |
| 100     | 1887                          | 3775   | 15 099   | 30 199   |
| 50      | 3775                          | 7550   | 30 199   | 60 398   |
| 25      | 7550                          | 15 099 | 60 398   | 120 796  |

If the maximum illumination is known, then the gain and integration times can be manually set accordingly. In general, the raw ALS value (different than lux values in table) should be between 100 and 10000. Read the Application Note for details.

NOTE: The library defaults are GAIN=1/8 and IT=100ms.

©Adafruit Industries Page 19 of 22

#### Non-Linear Correction

For lower light levels, the VEML7700 behaves linearly, so lux can be computed simply from the raw ALS reading. For higher levels, the behavior becomes increasingly non-linear. For those conditions, the Application Note provides a non-linear correction that can be applied to the computed lux value.

The Application Note seems to indicate that If the raw ALS value is over 100 with a gain of 1/8 and integration time of 100ms, then the correction should be applied.

The VEMLT100 shows good linear behavior for lux levels from 0.035 (a to about 1 kix.)
A software flow may look illo the flow chart diagram at the end of this note:
• Starting with the lowest gain igain x 1/8), check the ALS counts, if s 100-counts, increase the gain to 1/4.
• Check the ALS counts again. If they are still s 100 counts, increase the gain to 1.
• Check the ALS counts again. If they are still s 100 counts, increase the gain to 2.
• Check the ALS counts again. If they are still s 100 counts, increase the integration time from 100 ms to 200 ms, and continue the procedure up to the longest integration time of 800 ms.
If the illumination value is > 100 counts (started with gain x 1/8), a correction formula may be applied to get rid of small non-linearity for very high light levels.

Although it's a little confusing as to what integration times this applies to.

#### Automatic Adjustment

The Application Note linked above provides a flow chart (Fig. 24) that outlines a method to automatically adjust gain and integration time based on the raw sensor readings. Additionally, the non-linear correction is applied as needed.

Currently, only the Arduino library provides an implementation of this. See the example here:

veml7700\_autolux.ino

https://adafru.it/-IB

However, one could implement the same thing in their own code. The libraries provide the necessary methods for setting gain and integration time and reading the raw ALS values.

#### Downloads

#### **Files**

VEML7700 Datasheet (https://adafru.it/EoR)

©Adafruit Industries Page 20 of 22

- EagleCAD files on GitHub (https://adafru.it/EoS)
- Fritzing object for STEMMA QT version in Adafruit Fritzing Library (https://adafru.it/Ytb)
- Fritzing object for original version from Adafruit Fritzing Library (https://adafru.it/EoT)

# Schematic and Fab Print for STEMMA QT Version

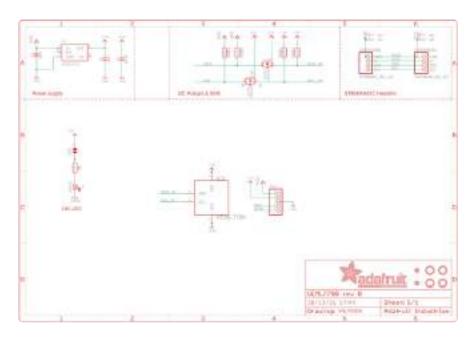

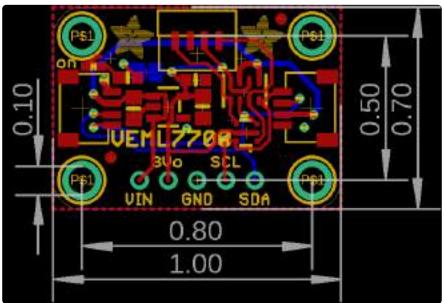

© Adafruit Industries Page 21 of 22

# Schematic and Fab Print for Original Version

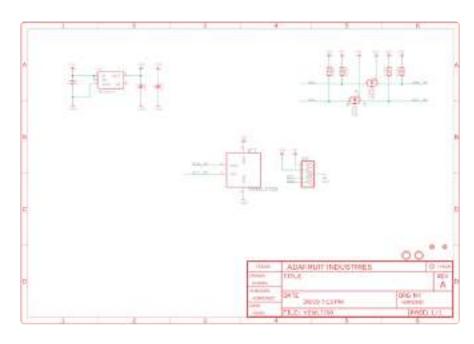

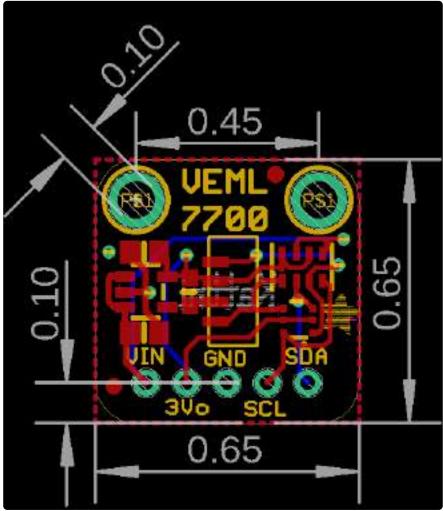

© Adafruit Industries Page 22 of 22